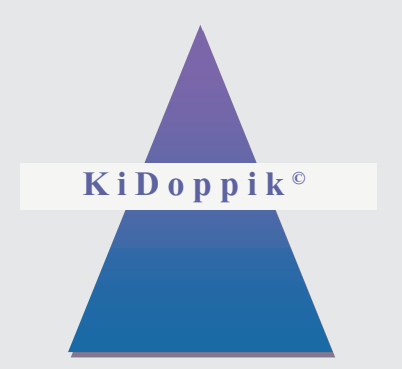

# **Eine klare Lösung für gemeinnützige Haushalte**

- **Buchhaltung**
- **Kontoauszüge importieren / buchen**
- **Zahlungsverkehr**
- **Kostenrechnung**
- **Haushaltsplanung**
- **Komfortfunktionen**

### **Kurzvorstellung**

Die **KiDoppik** ist speziell für Anwendungen in gemeinnützigen Haushalten entwickelt worden. Sie kann beliebig viele Mandanten für mehrere Jahre verwalten.

Bereits bei der Buchungserfassung werden die Haushaltsansätze den Istwerten gegenüber gestellt. Durch Wegfall der Umsatzsteuerfelder hat die Buchungsmaske eine klare Gliederung. Kontoauszugsdaten können automatisch übernommen und gebucht werden.

Alle Auswertungen (Bilanz, G+V, Saldenliste, Budgetplan) sind per Stichtag und je Kostenstelle abrufbar.

Neben einem Standardkontenrahmen werden bereits unterschiedliche Kontenpläne für die Bistümer Berlin, Dresden, Erfurt und Hildesheim angeboten.

# **Inhaltsverzeichnis**

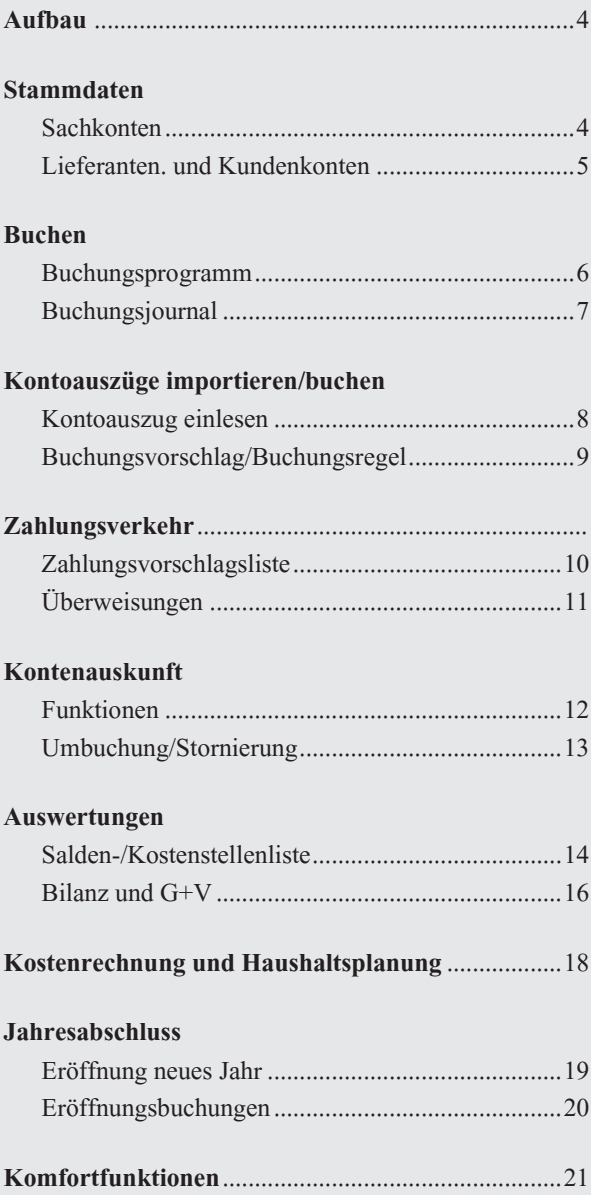

# **Aufbau**

Durch die neue Multifunktionsleiste (Ribbon) von Microsoft wird man übersichtlich durch das Programm geführt.

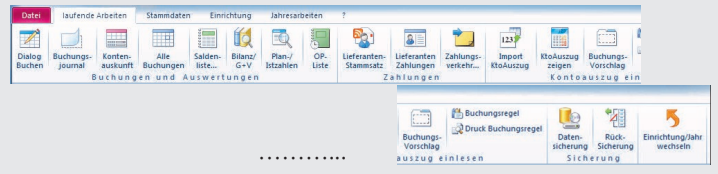

Das Programm gliedert sich in die Bereiche:

- **Stammdaten (Sachkto/Lieferant/Kunden/Bilanz/Kostenstellen/ Verwaltung Allgemein)**
- **Laufende Arbeiten (Buchungen/Zahlungen/Ktoauszug einlesen/Datensicherung)**
- **Jahresarbeiten (Planung/Neues Jahr endgültige Listen/Bestände vortragen)**
- **Einrichtung (Neue Einrichtung anlegen/Import/Export)**

Anwender die bereits mit der KiFibu gearbeitet haben finden sich mit der neuen Oberfläche schnell zurecht.

### **Stammdaten**

**Sachkontenstamm**, übersichtlicher Aufbau mit Zuordnung zu den Bilanz- und GuV-Positionen. Diverse Kontenarten werden angeboten: *Bestand, Aufwand, Ertrag, Geld, Interim, Kasse, Saldovortrag, Sammelkonto*

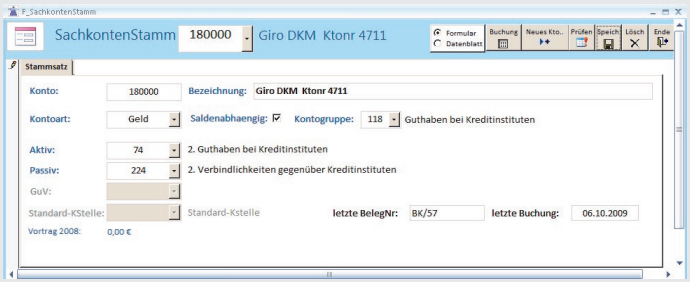

Zur Unterstützung von Neuanlagen kann der Anwender ein **Vorlagekonto** aus dem Kontenrahmen auswählen, so gibt es keine Probleme bei den Zuordnungen der Kontengruppen und Bilanz- bzw. G+V-Positionen.

**Kontengruppen- und Klassenbezeichnungen** sind flexibel und können **angepasst** werden. Sie werden für die Saldenliste und den Budgetplan benötigt.

**Lieferanten- und Kundenkonten** können unterschiedlichen Sammelkonten zugeordnet werden. Die Bankverbindungen werden auf Zulässigkeit geprüft, die Vorgabe eines Standard-Gegenkontos und einer Standard-Kostenstelle ist möglich. Zahlungsziel und -art sowie weitere Adressinformationen werden hier hinterlegt.

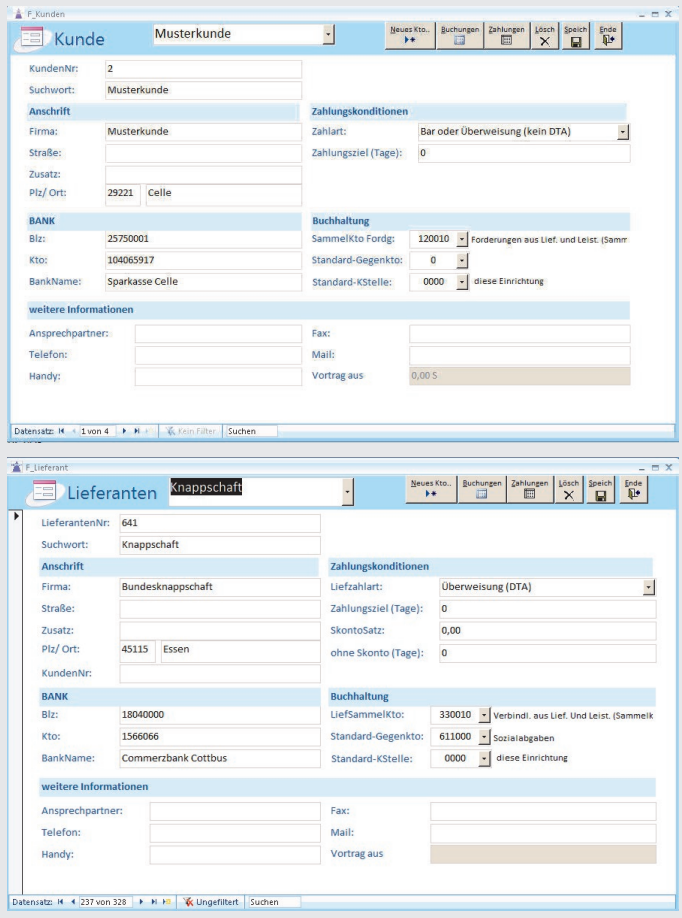

### **B u c h e n**

**Das Buchungsprogramm** ist das Kernstück der Buchhaltung.

Durch **farbliche Unterlegung der Kontokorrentkonten** sind Sach-, Lieferanten- und Kundenkonten schnell zu unterscheiden. Selbstverständlich kann bei Auswahl eines Kontokorrentkontos sowohl der Name als auch die Kontonummer vorgegeben werden.

Zur besseren **Abstimmung** werden immer die aktuellen Salden des Kontos und des Gegenkontos angezeigt. Durch Abgleich mit dem Bankauszug werden so Erfassungsfehler bereits vor der Buchungsübernahme bemerkt. Fehlt beim Buchen ein Konto, so kann dieses während der Buchungserfassung angelegt oder ggf. korrigiert werden. Auch die **Haushaltsansätze und die Abweichung** dazu werden dargestellt.

Häufig verwendete Buchungstexte können beim Buchen als **Standardvorlagen** einem Konto zugeordnet werden.

Selbstverständlich sind Aufteilungsbuchungen in beliebiger Anzahl möglich. Buchungen auf Erfolgskonten können einer Kostenstelle zugeordnet werden.

#### **Es kann parallel in 2 Buchungsjahren gebucht werden.**

Die **Belegnummerierung** erfolgt automatisch, dabei gibt es die Option pro Belegkreis oder fortlaufend über alle Belege zu nummerieren. Bei Bedarf kann die Belegnummer überschrieben werden.

Zur buchungstechnischen **Fehlervermeidung** sind einige Warnungen eingebaut, z.B.:

- Kassenkonten kommen ins Minus
- Habenbuchungen bei Aufwandskonten bzw. Sollbuchungen bei Ertragskonten
- das Auszugsdatum weicht vom Buchungsjahr ab

Im oberen Teil der Buchungsmaske werden die im aktuellen Buchungslauf erfassten Sätze tabellarisch angezeigt.

Im unteren Teil erfolgt die Eingabe des Buchungssatzes.

#### **Buchungsmaske:**

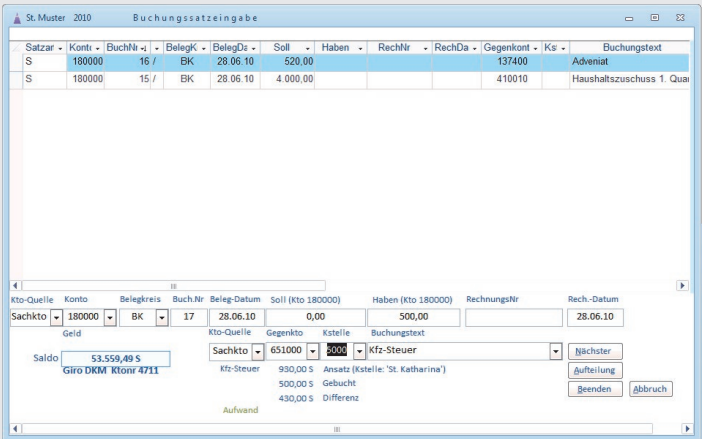

**Lieferantenbuchung** (untere Teil der Buchungsmaske)**:**

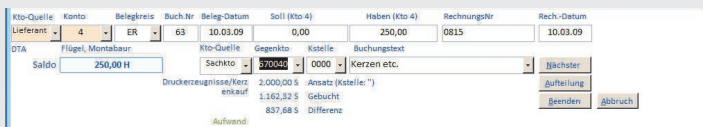

Im **Buchungsjournal** werden sämtliche Buchungen protokolliert. Durch die Anzeige der Lieferanten-Kurzbezeichnung ist es leicht lesbar.

Optional kann das Journal die Geldsalden und die Sammelbuchungen ausweisen. Eine Wiederholung des Journals ist jederzeit möglich.

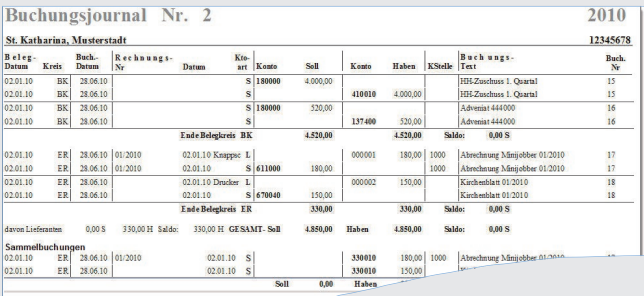

## **Kontoauszüge importieren und buchen**

Der Einsatz dieses Tools **reduziert den Buchungsaufwand erheblich**  und **vermeidet gleichzeitig Erfassungsfehler**.

Die mit einem Bankenprogramm erzeugten Kontoauszugsdaten können in die KiDoppik eingelesen und automatisch verbucht werden. Aufgrund von hinterlegten Buchungsregeln werden Buchungsvorschläge erzeugt. Diese können gegebenenfalls korrigiert oder übernommen werden.

#### **Kontoauszug einlesen**

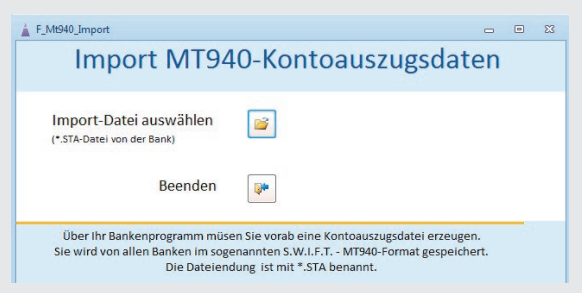

Zur Abstimmung mit den Bankdaten werden der Anfangssaldo und

der neu errechnete Saldo angezeigt.

In der Kopfzeile ist der Anfangssaldo der Kontoauszugsdatei und der bereits gebuchte Saldo des Bank-Sachkontos zu sehen.

Der Mittelteil zeigt die Kontenbewegungen und in der Fußzeile wird

der neu errechnete Endsaldo ausgewiesen.

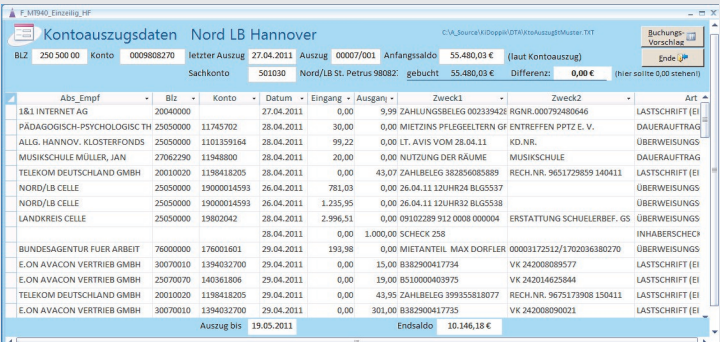

#### **Buchungsvorschlag**

Ein Buchungsvorschlag wird aus den Kontodaten erzeugt, dabei erfolgt bereits eine Aufteilung nach Soll und Haben, sowie die Vergabe der Belegnummern. Gibt es für die Kontobewegung bereits eine passende Regel, dann wird der Buchungssatz automatisch vervollständigt.

Sätze ohne passende Buchungsregel werden gelb gekennzeichnet.

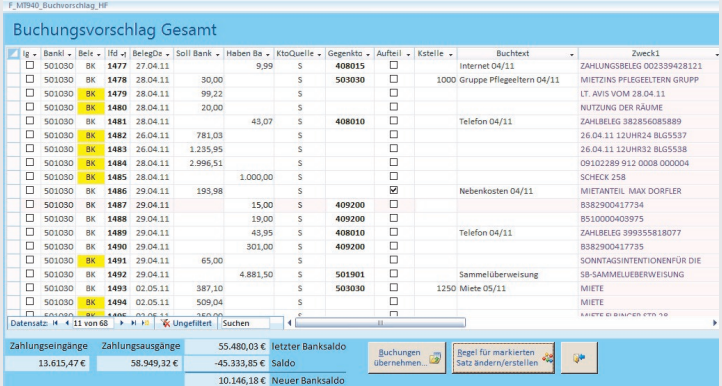

#### **Buchungsregeln**

Buchungsregeln können direkt bei der Kontobewegung festgelegt werden. Das Programm schlägt bereits Werte aus dem Kontoauszug vor, die dann ggf. manuell angepasst werden. Zu jeder Regel gehört eine **Bedingung** und eine **Buchungsvorgabe**. Ohne Wertvorgabe wird der Zahlbetrag übernommen. Natürlich sind auch Aufteilungsbuchungen möglich.

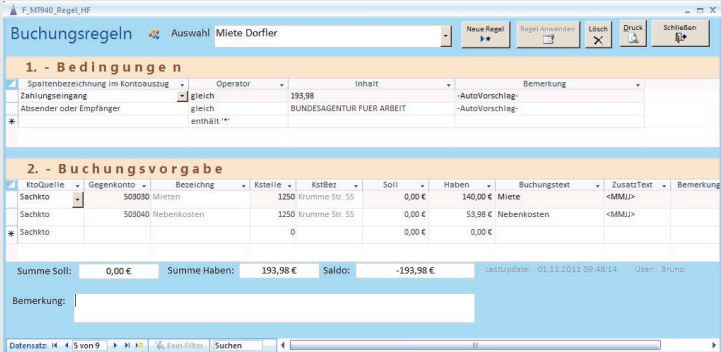

# **Zahlungen**

 **Beim Zahlungsverkehr** wird zunächst eine Zahlungsvorschlagsliste aufgerufen. Hier werden alle fälligen Posten angezeigt. Über das Programm **Offene Zahlungen** können gegebenenfalls jetzt noch Posten gesperrt oder Zahlungen geändert werden, z.B. bei Änderung des Skontoabzugs.

Ist die Zahlungsvorschlagsliste in Ordnung, so kann der Datenträgeraustausch für die Überweisungen laufen.

Hierbei werden folgende Schritte ausgelöst:

- **1. DTA-Schnittstelle für die Bank wird erstellt**
- **2. Überweisungsprotokoll wird gedruckt**
- **3. Ausgleichsbuchungen Lieferant-/Interimskonto inklusiv Auszifferung wird durchgeführt**
- **4. Buchungsbeleg wird erzeugt**
- Die DTA-Datei wird anschließend mit einem Bankenprogramm mit PIN- und TAN-Nummern an die Bank gesendet.
- Der Aufruf der **Zahlungsvorschlagsliste** ist fest vorgeschrieben. Hier werden die Zahlungstermine, das Bankkonto und das Buchungskonto bereits bestimmt.

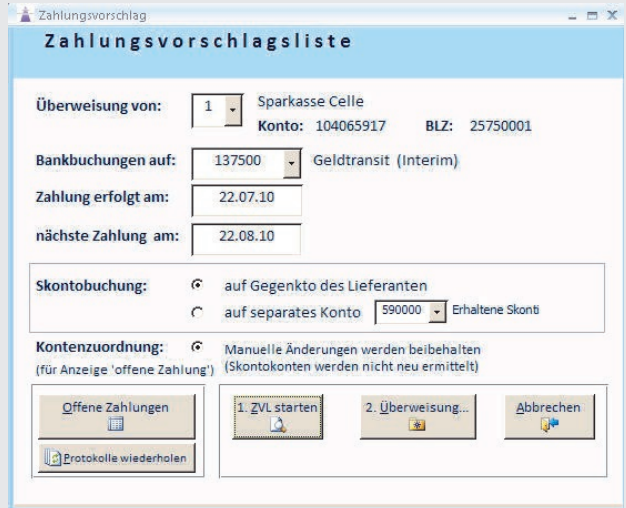

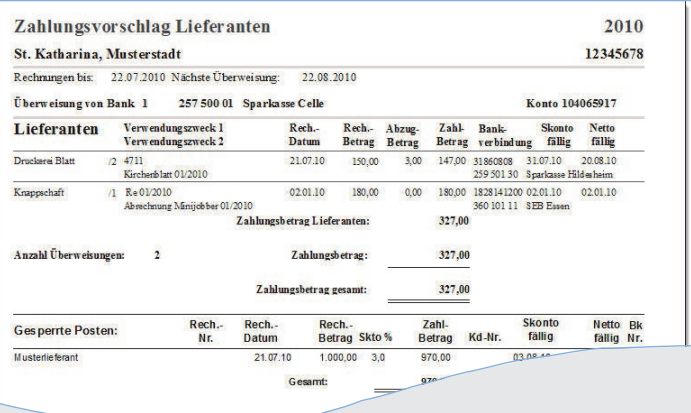

 Danach kann die **Überweisung** gestartet werden: Sie bestimmen selbst, welche Protokolle gedruckt werden sollen und wo die DTA-Datei gespeichert werden soll. Das Programm merkt sich die letzten Eingaben und schlägt sie beim nächsten Programmlauf wieder vor.

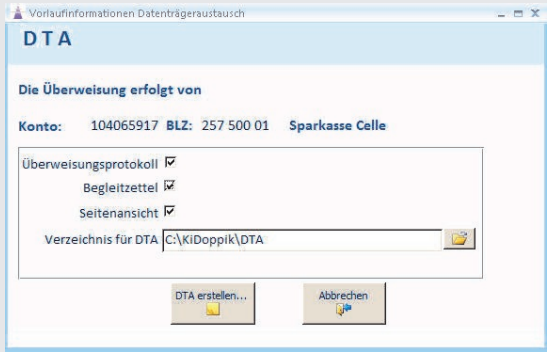

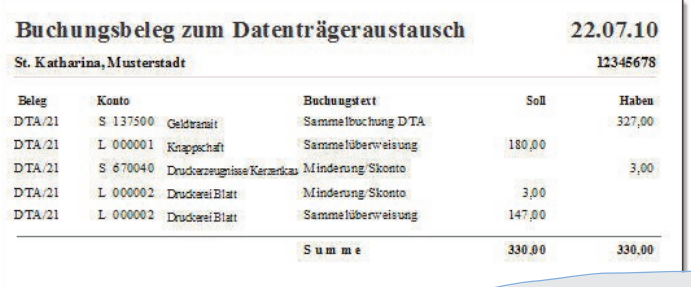

## **Kontenauskunft**

- Die **Kontenauskunft** ist ein umfangreiches Programm und umfasst diverse Funktionen:
	- **Anzeige aller Posten**
	- **Anzeige nur der offenen Posten**
	- **Blättern durch verschiedene Jahre**
	- **Auszifferung von Posten (Sach-u. Personenkonten)**
	- **Umbuchen von Beträgen**
	- **Stornierung ganzer Belege**
	- **Druck eines Kontoblatts**

Mit derselben Maske werden sowohl Sach- als auch Personenkonten angezeigt.

Eine **Auszifferung** ist für **beide** Kontenarten möglich. Durch dezente farbliche Unterlegung werden die bereits ausgezifferten Posten gekennzeichnet. Die Anzeigeoptionen aller oder nur der nicht ausgezifferten Posten erleichtern den Überblick. Sind Posten nicht ausgeglichen, so wird der Anwender durch Anzeige der Differenz (Kontrollsaldo) deutlich darauf hingewiesen.

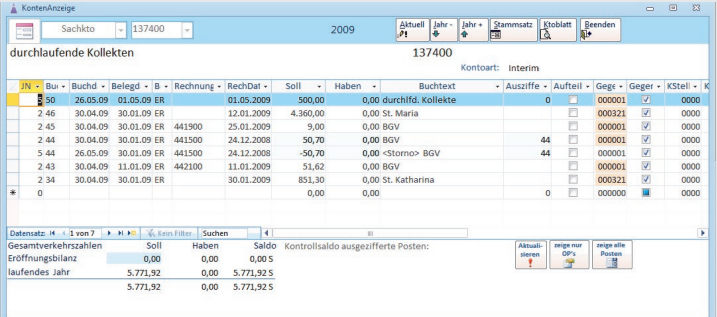

Weiteren Komfort bietet die Kontoauskunft durch das **Blättern über mehrere Jahre**, sowie den **Druck eines Kontoblattes**.

Gerade in der Kontenauskunft erkennt man oft, dass ein Posten storniert oder umgebucht werden muss. Aus diesem Grund werden solche Funktionen über das **Kontextmenü** angeboten

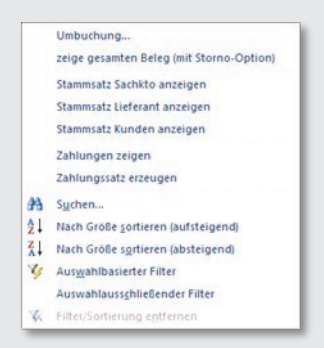

Eine **Umbuchung** ist denkbar einfach, nach Markierung des Postens und Aufruf des Programms, muss lediglich das neue Konto vorgegeben werden. Dabei kann der Betrag auch auf mehrere Konten verteilt werden. Der Posten wird automatisch storniert und auf dem neuen Konto gebucht.

Ein **Buchungsbeleg** dazu wird automatisch erzeugt.

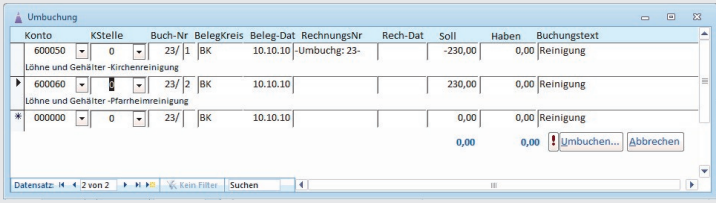

Es gibt die Möglichkeit den **gesamten Beleg zu stornieren**. Dazu wird zunächst der komplette Beleg angezeigt, anschließend kann die Buchung storniert und auf Wunsch als **Vorlage für eine neue Buchung** verwendet werden.

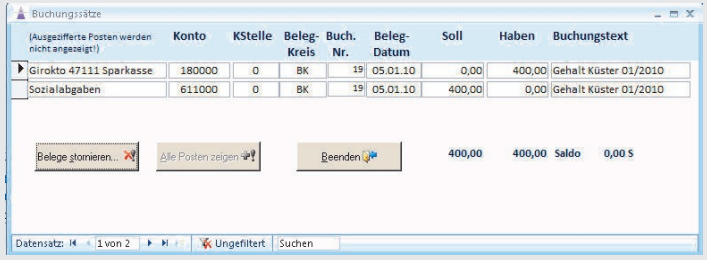

### **Auswertungen**

#### **Salden-/Kostenstellenliste**

Eine Saldenliste kann jederzeit gedruckt werden. Dabei kann eine von/bis-Auswahl der Konten, sowie die Auswahl einer oder aller Kostenstellen erfolgen. Falls man eine Auswertung zum Stichtag benötigt, kann der Zeitraum eingeschränkt werden.

Zusätzlich gibt es die Option die Daten nach **Excel** zu exportieren.

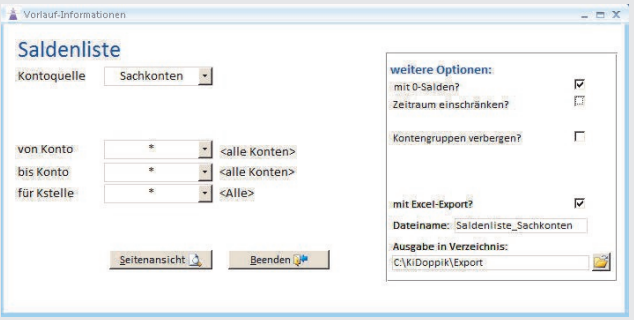

Einen guten Überblick bekommt man durch die **Zusammenfassung der Kontenarten** am Ende der Liste.

Durch Auswahl einer Kostenstelle hat man die Kosten und Erträge einer einzigen Kostenstelle im Blick.

Die Saldenlisten können auch für Debitoren und Kreditoren gedruckt werden, es muss lediglich eine andere Kontenquelle ausgewählt werden.

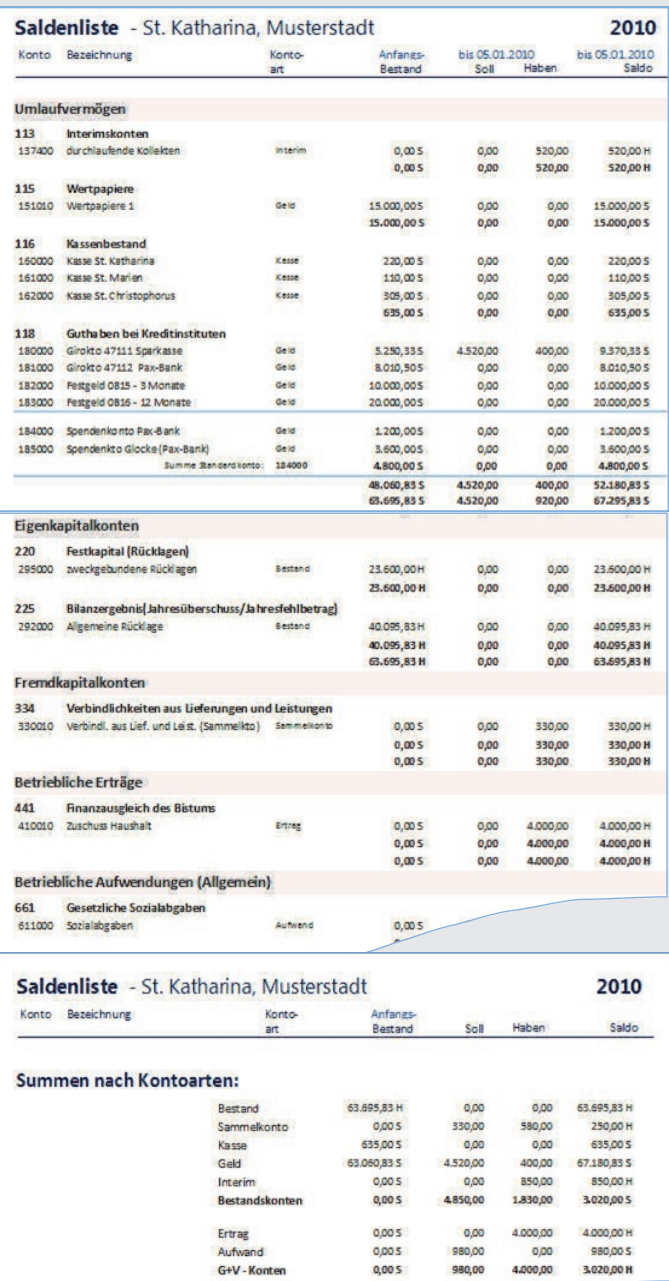

G+V - Konten

Gesamtsumme:

 $0,005$ 

0,00 5

 $0,005$ 

**SRAMM** 

### **Bilanz und G+V**

Die Struktur der Bilanz und G+V kann mit dem Programm **Bilanzaufbau** jederzeit verändert werden. Von hier aus kann auch die Bilanz aufgerufen werden, so dass man Änderungen sofort nachvollziehen kann.

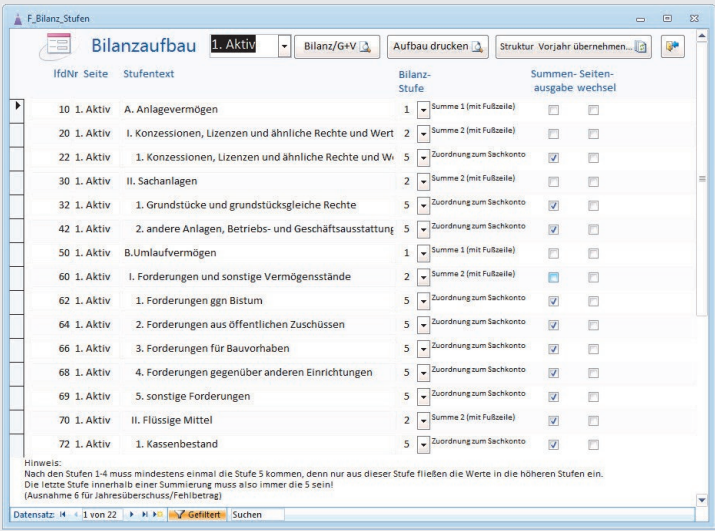

Die G+V kann je Kostenstelle oder kumuliert erstellt werden. Die Planzahlen werden hier je Kostenart ausgewiesen.

Weiter gibt es die Option die Einzelkonten zu den jeweiligen Positionen zu drucken, ein Ausdruck zum Stichtag ist möglich.

Sowohl die Daten der Bilanz als auch die Daten der G+V können nach Excel exportiert werden.

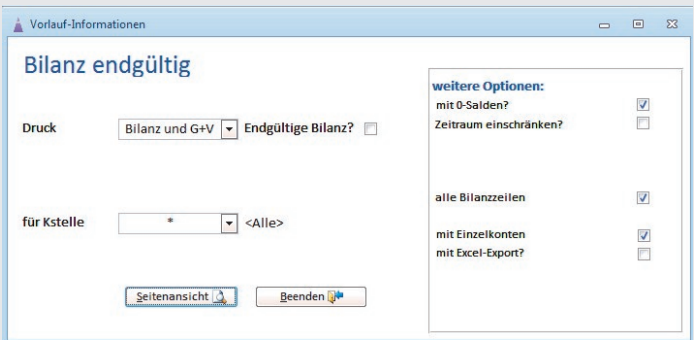

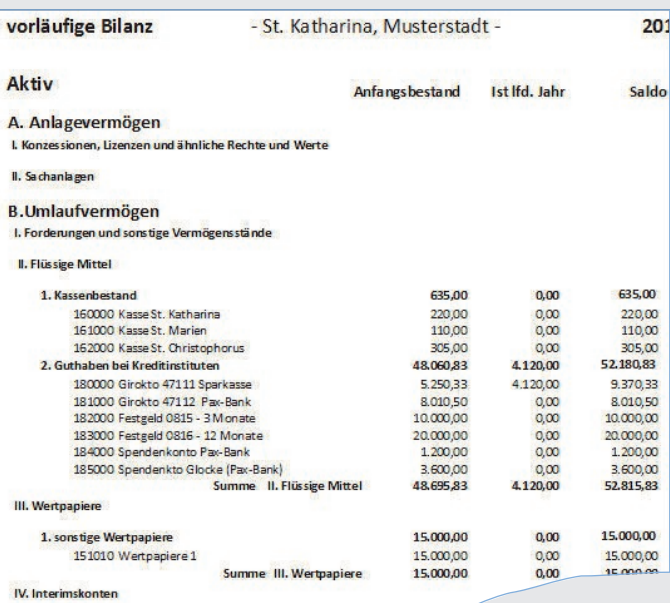

#### C. Aktive Rechnungsabgrenzungsposten

Summe Al

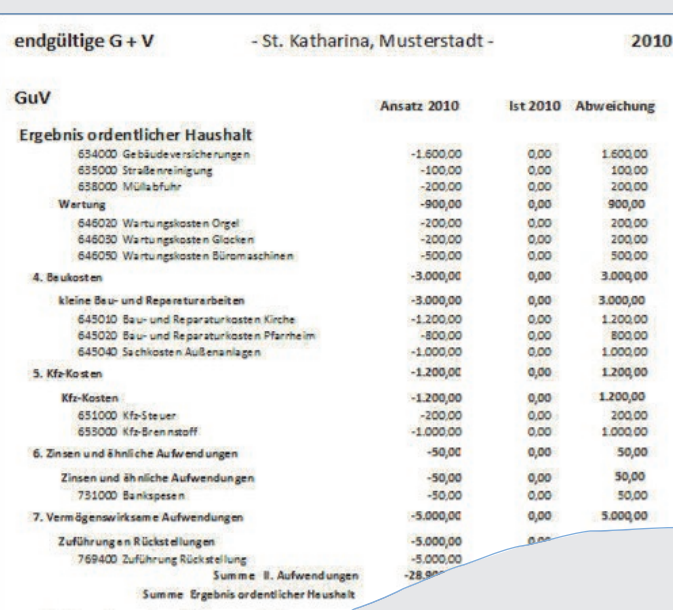

sebnis außerordentlicher Haushalt

### **Kostenrechnung und Haushaltsplanung**

Die G+V kann mit den Planwerten je Kostenstelle ausgedruckt werden.

Auch die Saldenliste bietet die Auswertung nach Kostenstellen an.

Bei der **Budgetplanung** werden alle Aufwands- und Ertragskonten tabellarisch mit ihren Kostenstellen angezeigt.

Die Planung erfolgt pro Kostenstelle, eine Vereinfachung wird durch die Selektion einer Kostenstelle erreicht. Die Planungen werden unterstützt indem auch die Istwerte des laufenden Jahres, des Vorjahres und des Vorvorjahres angezeigt werden.

In der Fußzeile steht die Summierung für das laufende und das Folgejahr. Eine Trennung nach Aufwand und Ertrag mit der Abweichung dazu, erleichtert die Abstimmung der Planansätze.

![](_page_17_Picture_78.jpeg)

![](_page_17_Picture_79.jpeg)

# **Jahresabschluss**

Das **Neue Buchungsjahr** kann jederzeit eröffnet werden, vorab werden diverse Prüfungen durchgeführt.

- 1. Das Vorvorjahr muss endgültig abgeschlossen sein.
- 2. Alle Buchungen müssen journalisiert sein.
- 3. Die Saldenvorträge des lfd. Jahr müssen per Saldo 0,00 ergeben.
- 4. Es darf keine Soll/Haben-Abweichung vorhanden sein

Das Programm zeigt deutlich die einzelnen Funktionen beim Eröffnen des Neuen Jahres an.

![](_page_18_Picture_85.jpeg)

Solange das Jahr noch nicht endgültig abgeschlossen ist, wird bei den Bestandskonten des neuen Jahres ein **vorläufiger Vortrag** ausgewiesen. Dadurch kann der Banksaldo auch im neuen Jahr abgestimmt werden, ohne dass ein Bestandsvortrag gebucht wurde.

**Buchungen können über 2 Jahre parallel laufen.**

Für die **Eröffnungsbuchungen** wird eine eigene Buchungsmaske angeboten.

Dadurch werden die **Buchungen der Anfangsbestände** bei einer neuen Einrichtung zum ,Kinderspiel'.

Aus den tabellarischen Angaben der Anfangsbestände werden Buchungssätze gebildet. Das Programm deckt auch spätere Korrekturen ab, der alte Bestand wird dabei storniert und die neue Vorgabe wird übernommen.

![](_page_19_Picture_61.jpeg)

# **Komfortfunktionen**

- Eine **Datensicherung** und ein **Restore** gehören zum Lieferumfang. Der Sicherungsrhythmus kann vom Anwender bestimmt werden.
- Einzelne Einrichtungen können mit dem gesamten Datenbestand **importiert** und **exportiert** werden.
- Die Einbindung einer umbenannten KiDoppik-Datenbank ist möglich.
- Eine **Hilfefunktion** erreichen Sie durch die F1–Taste, es wird direkt die Hilfe zum aktuellen Programmteil angezeigt.
- **Dinge die das Leben erleichtern:**
	- **Voreinstellung der zuletzt benutzten Werte** in allen Anwendungen
	- Bei Anzeige einer Kontonummer kann über die **rechte Maustaste** die Kontenauskunft bzw. der Stammsatz dazu angezeigt werden.
	- die **letzte Bildschirmposition** wird pro Maske beibehalten
	- **Veränderung** der **Spaltenbreite** bei tabellarischen Darstellungen ist möglich
	- Alle Berichte werden zunächst in einer **Seitenvorschau** angezeigt
- **Der aktuelle Stand steht immer im Internet zur Verfügung.**

# **Software-Büro**

K A T H A R I N A D I E R K I N G Pastors Garten 34 29223 Celle 05141/52857 Dierking@kidoppik.de www.kidoppik.de